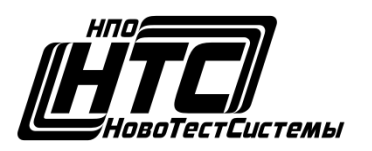

НАУЧНО-ПРОИЗВОДСТВЕННОЕ ОБЪЕДИНЕНИЕ **«НовоТестСистемы»** ОБЩЕСТВО С ОГРАНИЧЕННОЙ ОТВЕТСТВЕННОСТЬЮ

# **Технологическая операционная система NTS Linux**

Руководство пользователя

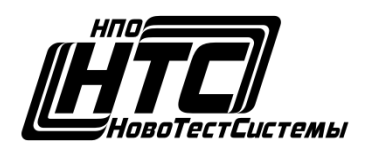

НАУЧНО-ПРОИЗВОДСТВЕННОЕ ОБЪЕДИНЕНИЕ **«НовоТестСистемы»** ОБЩЕСТВО С ОГРАНИЧЕННОЙ ОТВЕТСТВЕННОСТЬЮ

# Оглавление

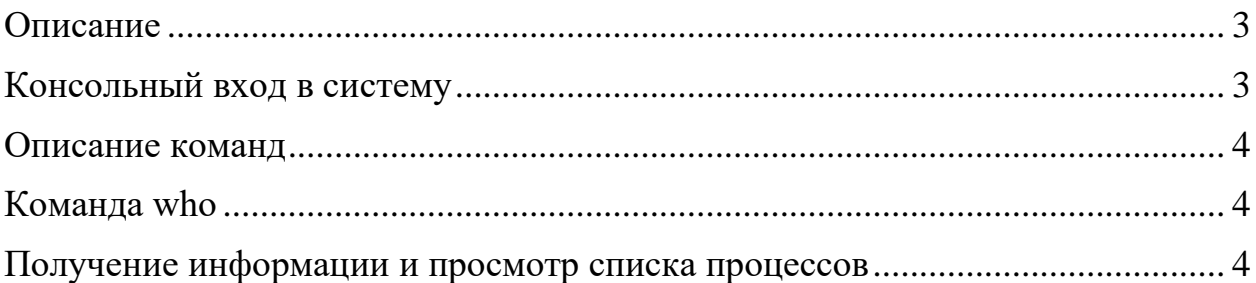

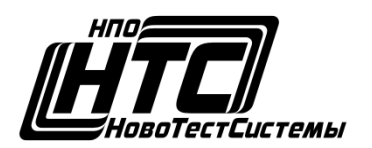

НАУЧНО-ПРОИЗВОДСТВЕННОЕ ОБЪЕДИНЕНИЕ **«НовоТестСистемы»**

ОБЩЕСТВО С ОГРАНИЧЕННОЙ ОТВЕТСТВЕННОСТЬЮ

Настоящий документ является руководством пользователя Технологической операционной системы «NTS Linux» (далее по тексту − ОС).

В документе приведены общие сведения, начало и завершение работы с ОС, средства организации работы в сети. Также приводится информация о взаимодействии пользователя с СЗИ.

#### <span id="page-2-0"></span>Описание

«Технологическая операционная система NTS Linux» предназначена для встраивания (прошивки) в промышленные контроллеры NTS производства ООО «НПО НовотестСистемы», обеспечивающие решение заранее определенного набора задач и защиты информации от несанкционированного доступа в автоматизированных системах управления производственными и технологическими процессами.

Стандартная установка ОС включает только базовую систему и не содержит каких-либо графических утилит. Все действия пользователя осуществляются в текстовом (консольном) режиме используя локальное или удаленное подключение.

#### <span id="page-2-1"></span>Консольный вход в систему

После подключения или загрузки ОС на экране монитора появится приглашение командной строки. Для входа в систему следует ввести имя учетной записи пользователя и пароль.

На экране монитора снова появится приветствие системы и приглашение командной строки.

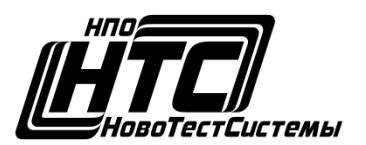

НАУЧНО-ПРОИЗВОДСТВЕННОЕ ОБЪЕДИНЕНИЕ «НовоТестСистемы»

ОБШЕСТВО С ОГРАНИЧЕННОЙ ОТВЕТСТВЕННОСТЬЮ

#### Описание команд (Рис.1)

<span id="page-3-0"></span>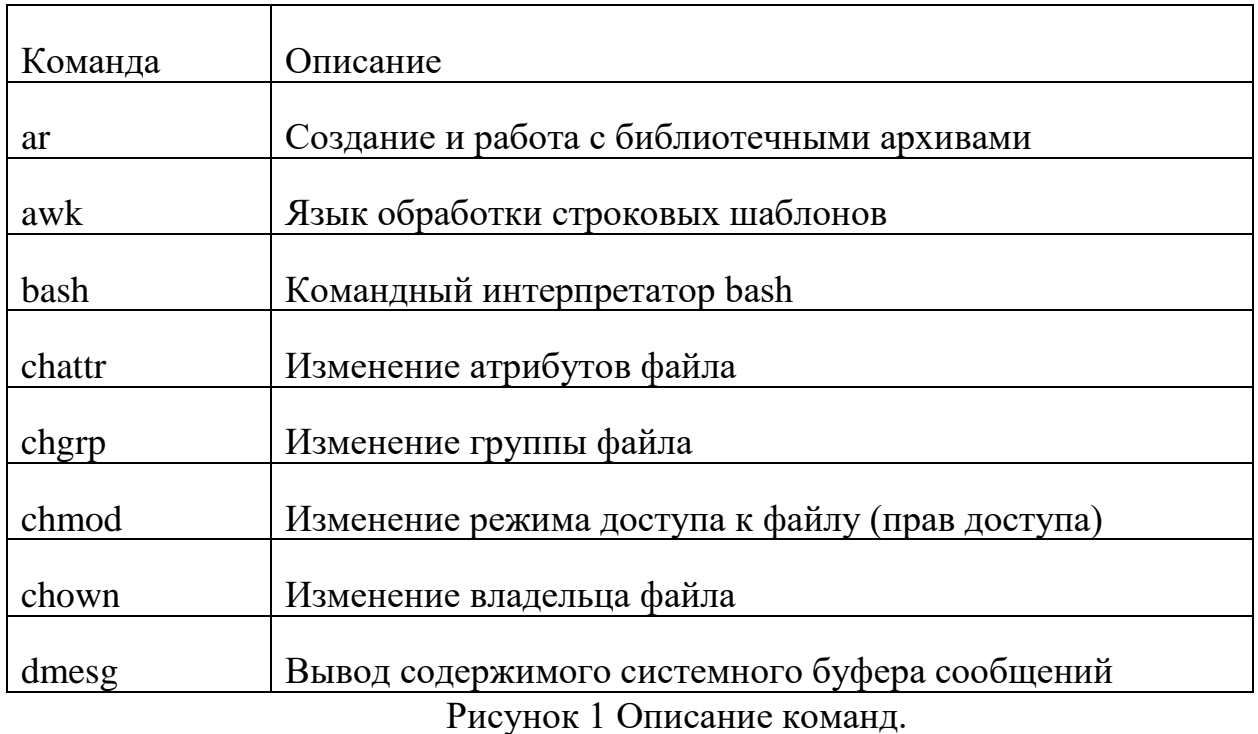

Пользователь может выполнять операции только над своими файлами и процессами, изменять данные только своей учетной записи. Расширение его полномочий возможно только администратором.

### <span id="page-3-1"></span>Команда who

Команда who идентифицирует обратившегося к ней пользователя. Задавая различные опции, с помощью команды who можно получить информацию о времени начала и конца сеансов, перезагрузок, корректировках системных часов, а также о других процессах, порожденных процессом init.

## <span id="page-3-2"></span>Получение информации и просмотр списка процессов

Для просмотра списка процессов ОС применяются следующие системные команды:

 $*$  ps – отображение снимка текущих процессов с информацией о них (в случае запуска пользователем — выводятся только процессы текущей сессии):

 $*$  top – отображение процессов ОС в реальном времени с сортировкой по тому или иному параметру, в том числе использованию процессора и других ресурсов ОС.

Перечисленные команды обладают широким набором опций и параметров для управления составом и видом отображаемой информации.